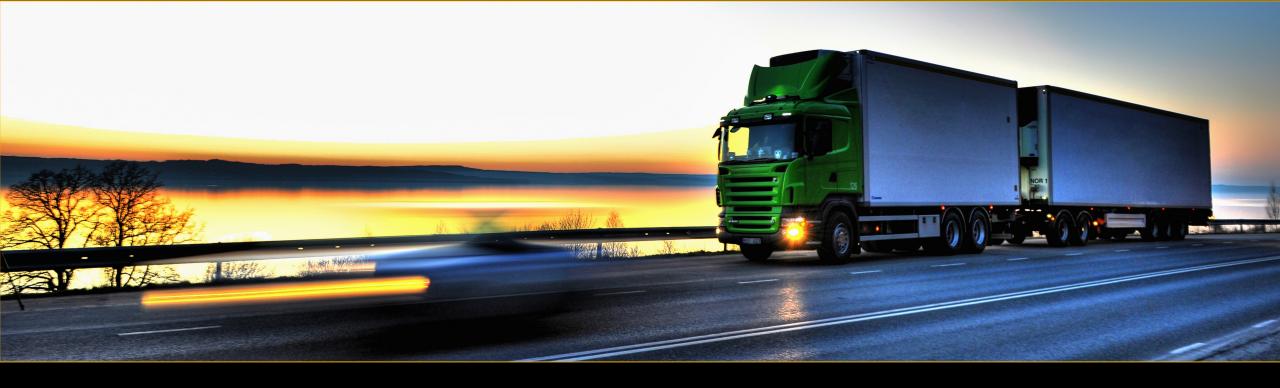

### How Migrating Jenkins to Kubernetes Broke our Brains

github.com/solarhess/jenkins\_kube\_brains

Jonathan Hess & Loren Mountain Trout, SAP December, 2018

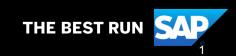

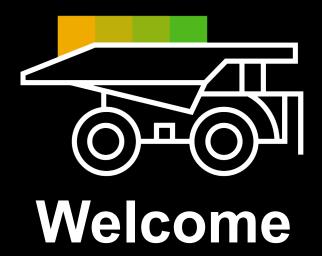

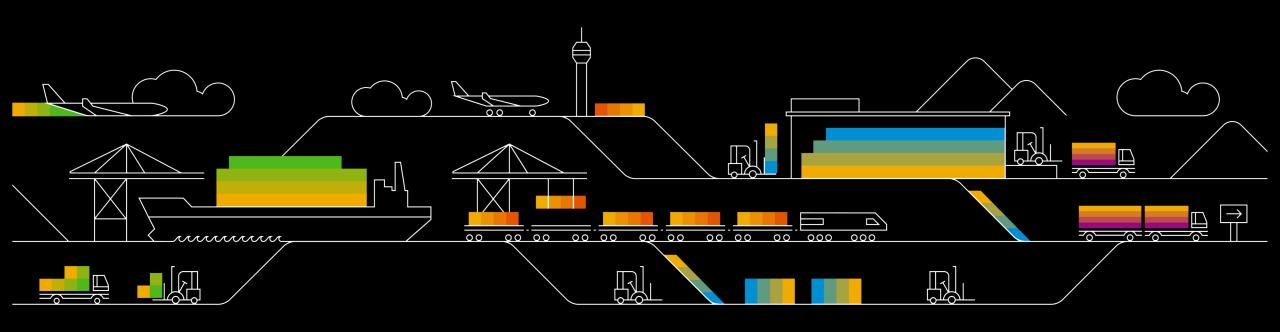

### Agenda

Bad old Jenkins

Jenkins on K8s in just 3 easy steps

What happens when you let the developers drive

You can do this too

Questions

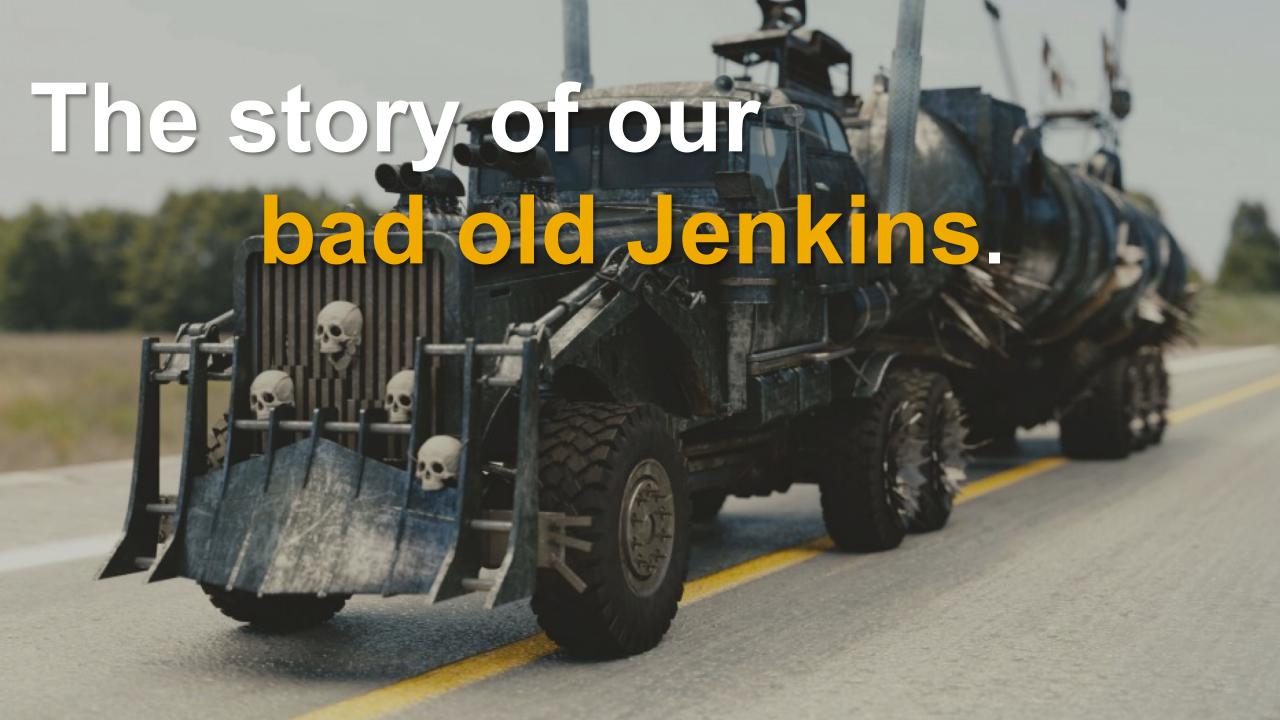

#### Requirements for new Jenkins

Simple enough that a developer can manage it

On the corporate network (not the cloud)

Free

Efficient and Repeatable

Fast

#### 3 easy steps to a new Jenkins

Prepare VMs

Prepare Kubernetes Configure

Jenkins

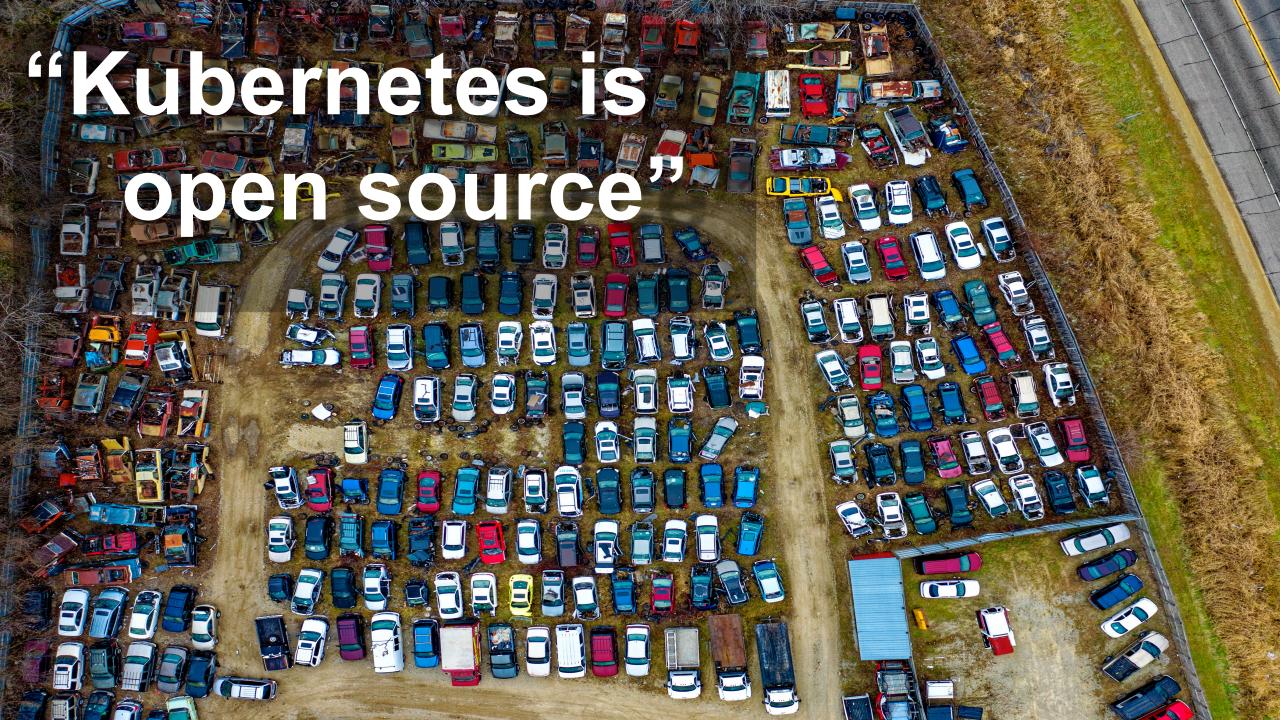

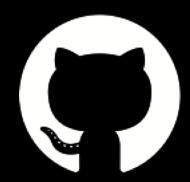

### github.com/solarhess/jenkins\_kube\_brains

#### What we started with

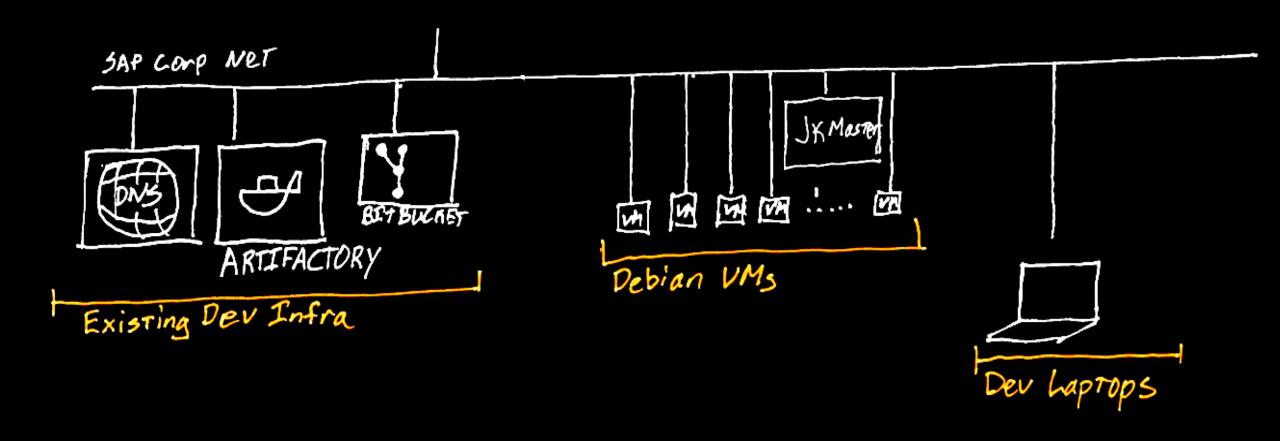

2018 SAF OL OF ALL OF A MINIGRO COMPANY. 7 MI 19110 100

### What we ended up with

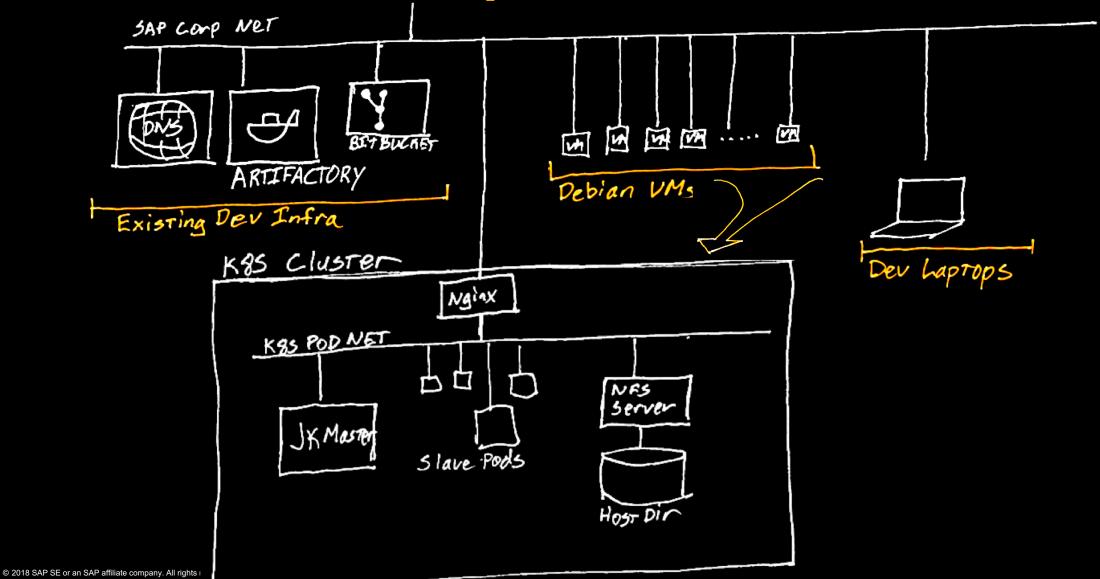

#### Kubernetes broke our brains

Prepare VMs
Why is it slow and hanging?

Prepare
Kubernetes
What's up
with the
network?

Prepare
Jenkins
Storage for
Jenkins
Home?

# Prepare VMs: Why is it slow and hanging?

#### VMs with attached volumes

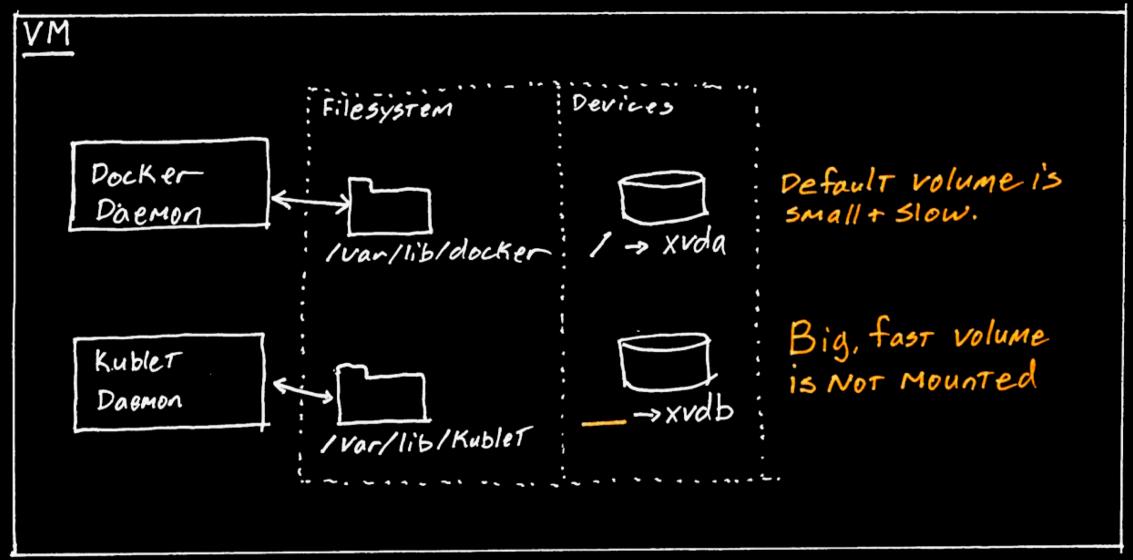

#### Mount

## 64 file -s /dev/xvdb 65 mkfs -t ext4 /dev/xvdb 66 mkdir /var-alt 67 mount /dev/xvdb /var-alt

### Don't forget to update /etc/fstab

#### and move

```
77
     mkdir -p /var-alt/lib/docker
     cat << EOF > /etc/docker/daemon.json
78
79
        "exec-opts": ["native.cgroupdriver=cgroupfs"],
80
        "graph": "/var-alt/lib/docker"
81
82
83
     E0F
24
89
     rm -rf /var/lib/kubelet
90
     rm -rf /var-alt/lib/kubelet
91
92
     mkdir -p /var-alt/lib/kubelet
93
     ln -s /var-alt/lib/kubelet /var/lib/kubelet
94
     mkdir -p /etc/systemd/system/kubelet.service.d/
95
```

# Prepare Kubernetes: What's up with the network not connecting?

© 2018 SAP SE or an SAP affiliate company. All rights reserved.

15

#### IP address ranges

```
3. Private Address Space

The Internet Assigned Numbers Authority (IANA) has reserved the following three blocks of the IP address space for private internets:

10.0.0.0 - 10.255.255.255 (10/8 prefix)
172.16.0.0 - 172.31.255.255 (172.16/12 prefix)
192.168.0.0 - 192.168.255.255 (192.168/16 prefix)
```

An enterprise that decides to use IP addresses out of the address space defined in this document can do so without any coordination with IANA or an Internet registry. The address space can thus be used by many enterprises. Addresses within this private address space will only be unique within the enterprise, or the set of enterprises which choose to cooperate over this space so they may communicate with each other in their own private internet.

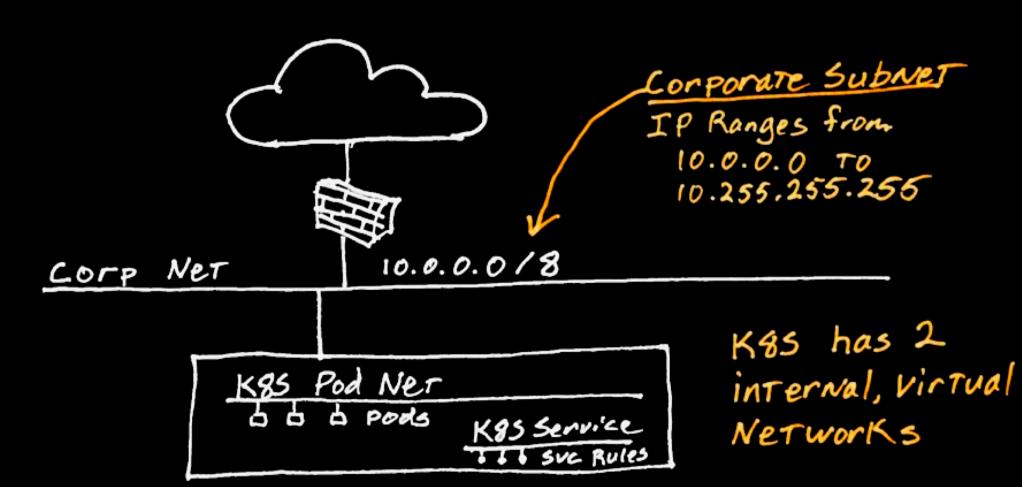

Pick Subnets That don't overlap

Pod 192.168.0.0/17 Suc 192.168.128.0/17

₩ 2010 OAF OE UI dil OAF dillilate cumpany. All nynts reserveu

#### kubeadm init

```
34 POD_NETWORK_CIDR=192.168.0.0/17
35 SERVICE_NETWORK_CIDR=192.168.128.0/17
```

## Prepare Jenkins: Where do we put Jenkins Home?

#### **Persistent Storage**

on a self-hosted cluster

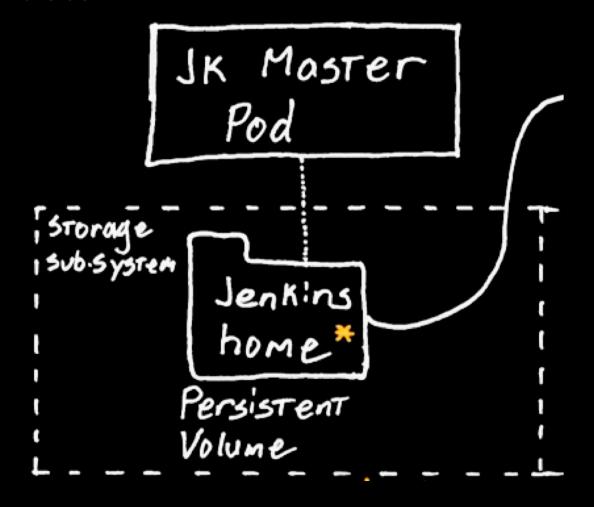

#### **Persistent Storage**

on a self-hosted cluster

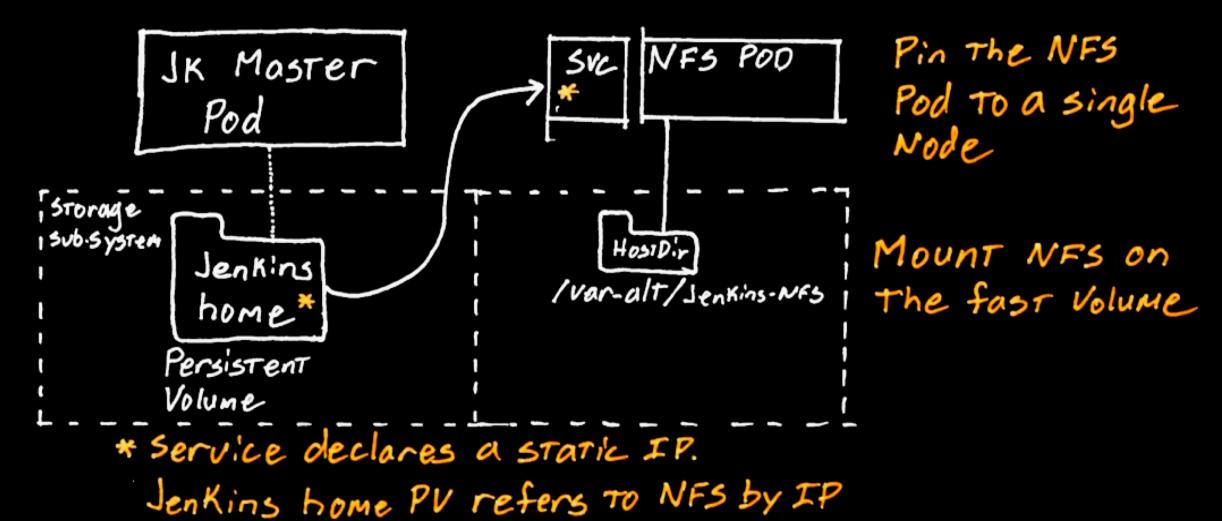

### Persistent Storage NFS hosted inside K8s

```
nfs-server-rc.yaml ×
     apiVersion: v1
     kind: ReplicationController
     metadata:
       name: nfs-server
     spec:
       replicas: 1
       selector:
       template:
10 ⊞
         metadata:
13
         spec:
14
           nodeSelector:
15
              kubernetes.io/hostname: "ip-10-0-129-205"
16
           containers:
           - name: nfs-server...
31
           volumes:
           - name: nfs-export-fast
33
              hostPath:
34
                path: /var-alt/lib/jenkins-nfs
```

```
! nfs-server-service.yaml ●

1 kind: Service
2 apiVersion: v1
3 □ metadata:
4 | name: nfs-server
5 □ spec:
6 | # Declare a static IP since nfs
7 | # volumes can't use hostname.
8 | clusterIP: 192.168.129.1
```

```
nfs-jenkins-home-pv.yaml •
      kind: PersistentVolume
      apiVersion: v1
     metadata:
       name: jenkins-home-volume
        labels:
          type: local
      spec:
        storageClassName: jenkins-home-volume
        capacity:
10
          storage: 30Gi
11
        accessModes:

    ReadWriteMany

13
       nfs:
         # Use the IP address, hostname doesn't work
14
15
         server: 192.168.129.1
          path: "/exports/jenkins-home"
```

#### Jenkins broke our brains

Configure Jenkins to be Efficient and Repeatable

Benchmarking your build VM's IO

# Efficient and repeatable Jenkins configuration

### Traditional Style Jenkins Configuration

Hand-configured Jenkins with the Jenkins user interface

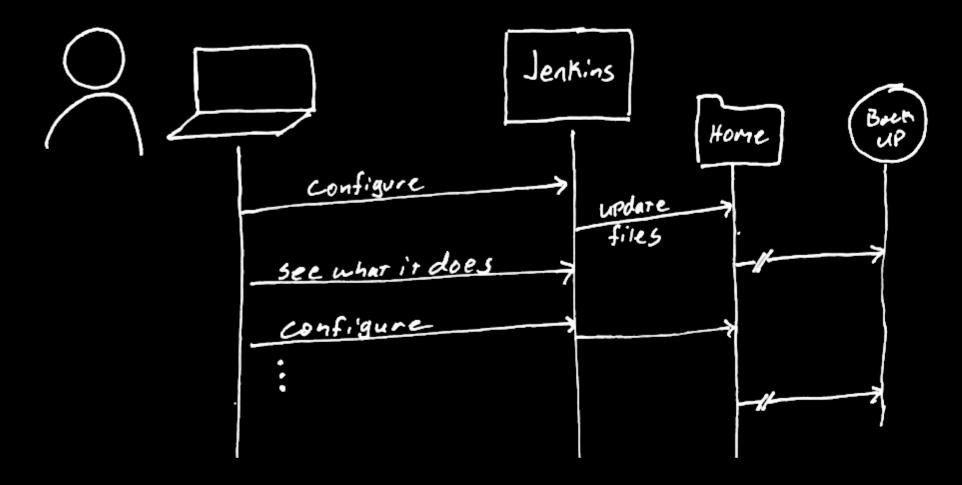

### GitOps Style Jenkins Configuration

Jenkins configuration in Jenkinsfile or Groovy DSL

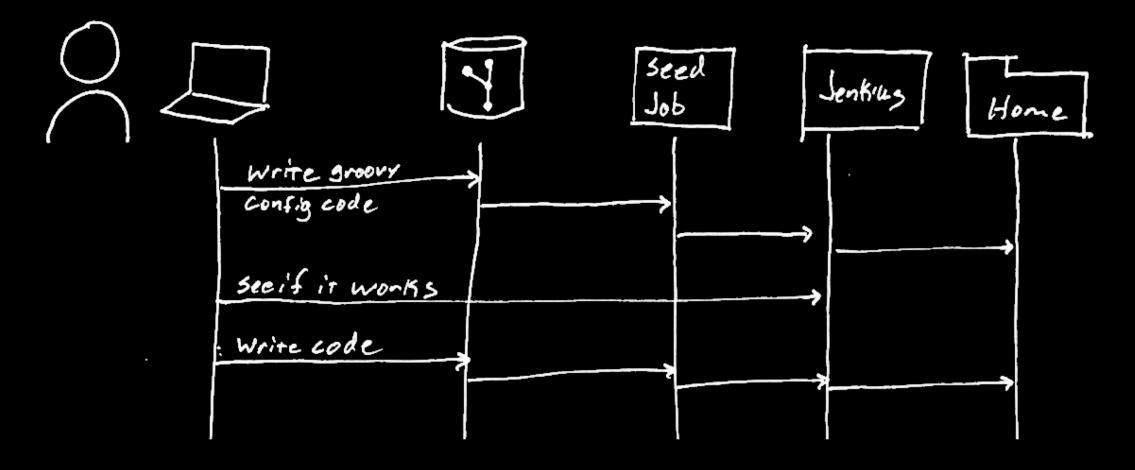

#### Don't choose, use both!

# Traditional Style for Global Config

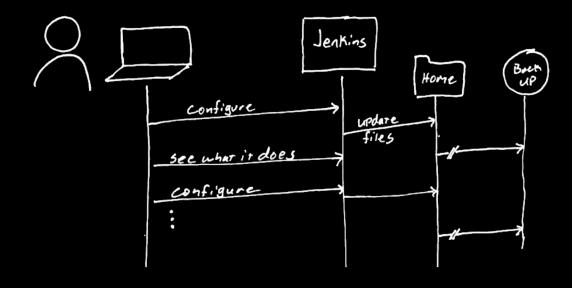

# GitOps Style for Project Builds

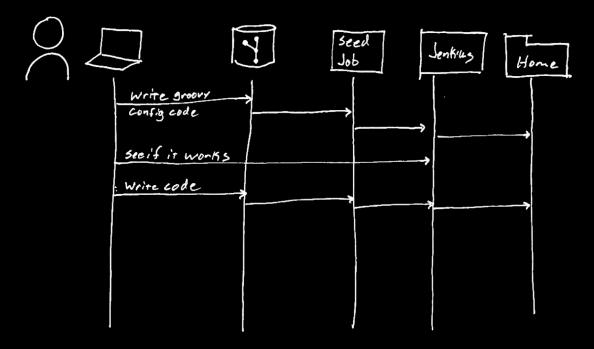

### Performance Benchmarking

A little bit of math can save you a lot of time

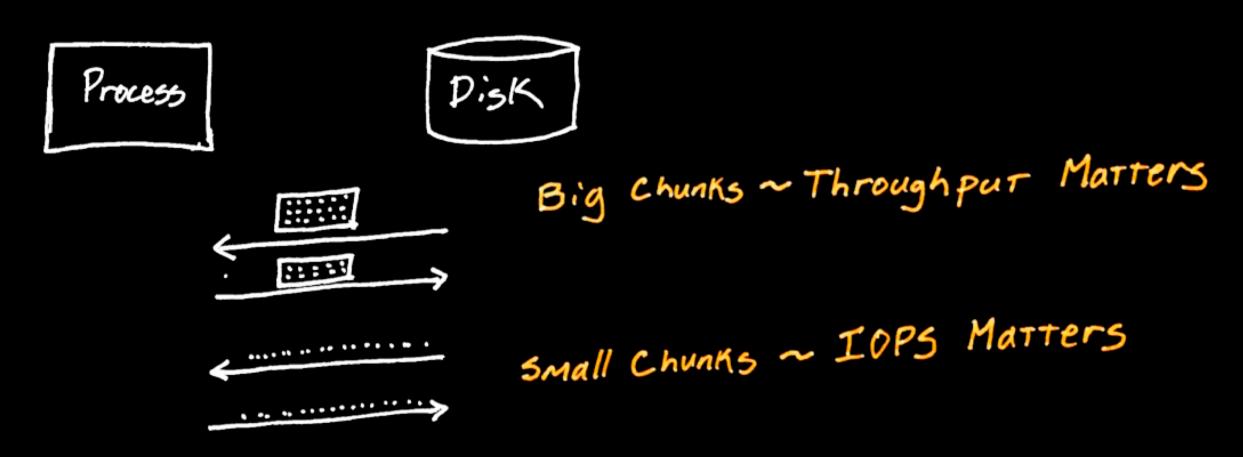

```
# Write Big Chunks
time dd if=/dev/zero of=$WORKSPACE/testfile bs=1G count=1 oflag=direct
# Write Small Chunks
time dd if=/dev/zero of=$WORKSPACE/testfile bs=512 count=1000 oflag=direct
# Create Files
STARTMS=$(date +%s%3N)
mkdir $WORKSPACE/sampledir
COUNTER=0
while [ $COUNTER -lt 100]; do
 mkdir -p $WORKSPACE/sampledir/$COUNTER
  COUNTER2=0
 while [ $COUNTER2 -lt 100]; do
    touch $WORKSPACE/sampledir/$COUNTER/$COUNTER2
    touch $WORKSPACE/sampledir/$COUNTER/$COUNTER2
    let COUNTER2=COUNTER2+1
  done
  let COUNTER=COUNTER+1
done
```

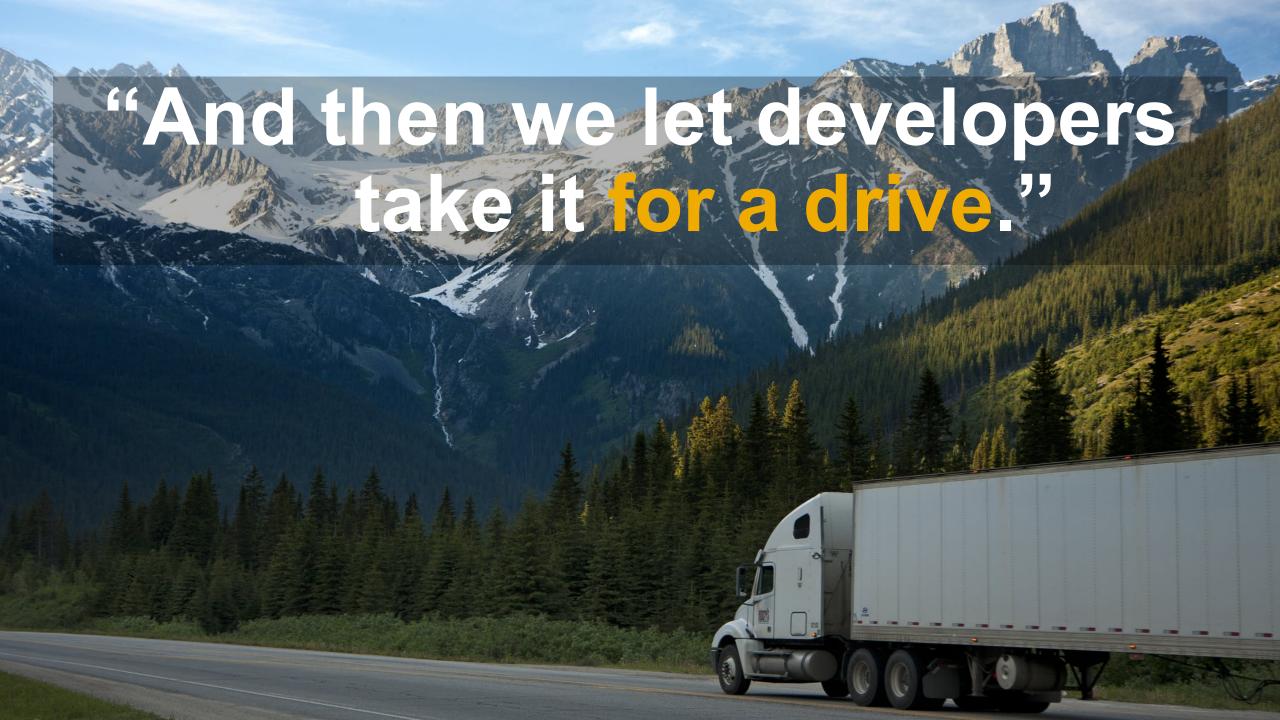

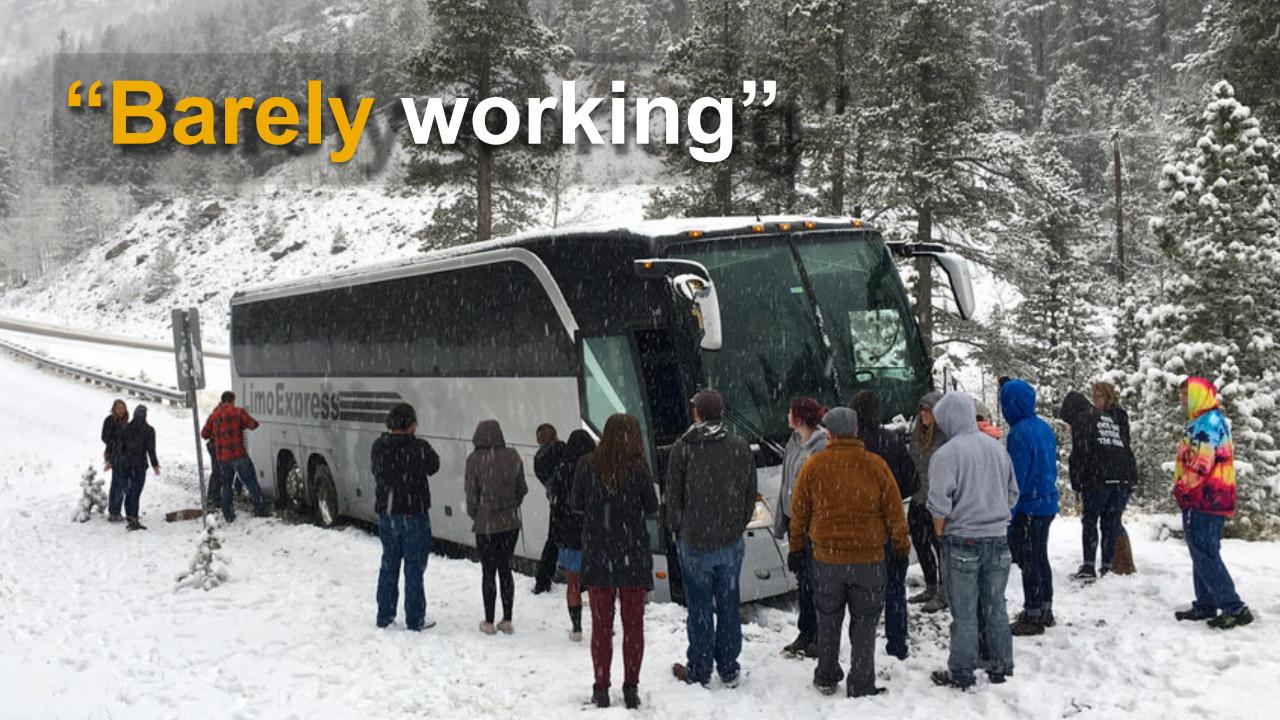

#### Operating Jenkins broke our brains

Builds fail intermittently OOM

VMs die suddenly Dangling Docker Berries

Builds back up endlessly Pod Tetris

# Builds fail intermittently "What in heck is OOM?"

### Java doesn't play nice with containers

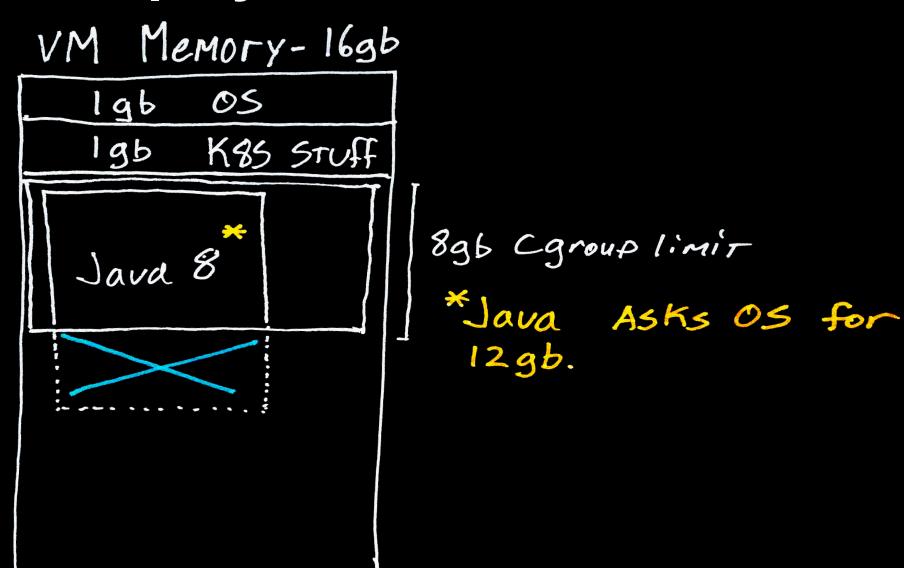

#### VMs die suddenly

# "What in heck are Dangling DockerBerries?"

### Dangling DockerBerries

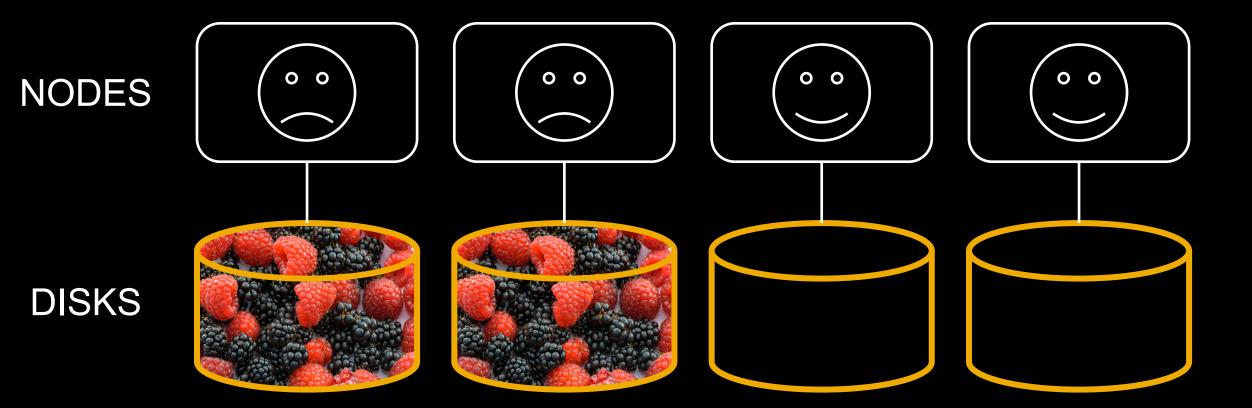

#### Prune the DockerBerries hourly

```
# To remove all dangling images
$ docker image prune
# 0R
$ docker rmi $(docker images -q -f dangling=true)
 To remove all exited containers
$ docker rm $(docker ps -qa --filter "status=exited")
# To remove dangling volumes
$ docker volume prune
# 0R
$ docker volume rm $(docker volume ls -q --filter dangling=true)
```

# "What in heck is Pod Tetris?"

# Pod Tetris How to lose

Pod count: 23

Cluster used: 100%

(Large pod)
3.5 CPU
12 GB Limit Memory

#### The entire 24 node K8s cluster

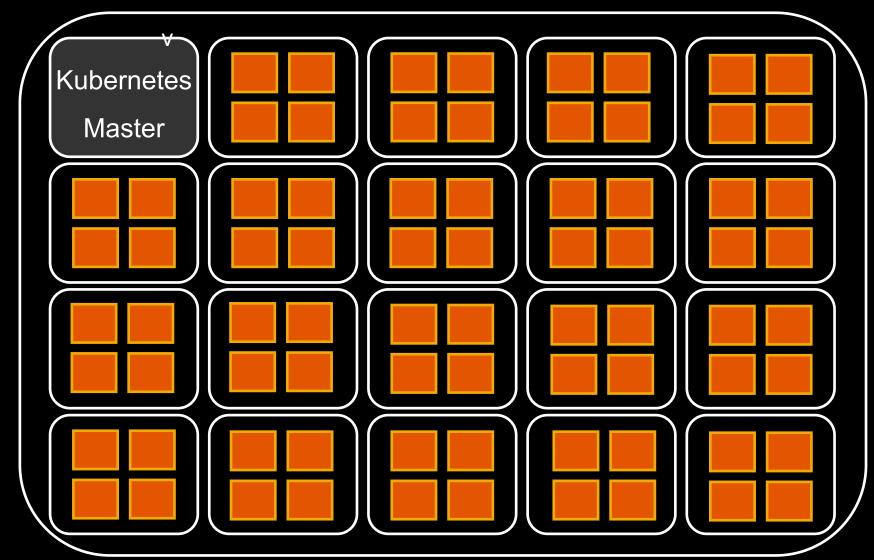

# Pod Tetris How to WIN

Pod count: 23

Cluster used: 30%

(Large pod)

3 CPU

10 GB Memory

(Small pod)

2 CPU

6 GB Memory

(Tiny pod)

1 CPU

2 GB Memory

The entire 24 node K8s cluster

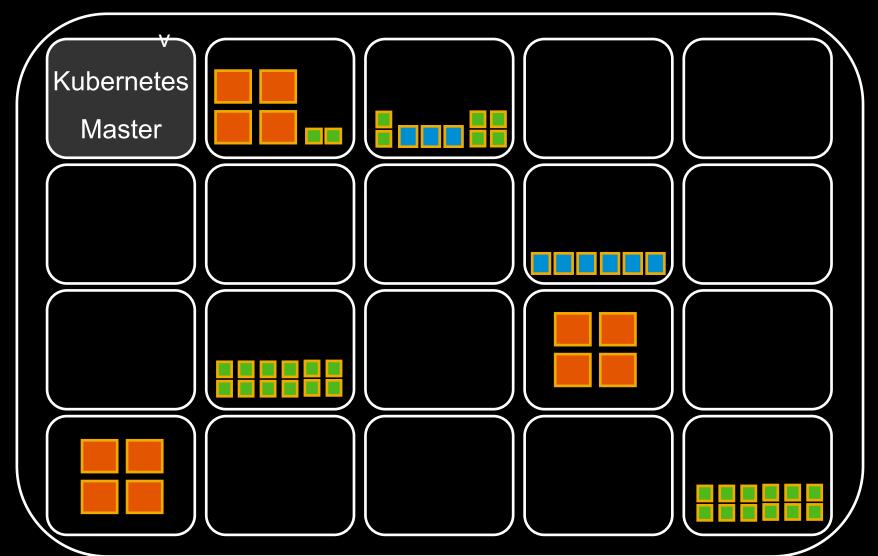

## 10-4 good buddy

### "Pods are NOT VMs."

Source: Trout

#### If you want to do this too

Benchmark IO performance

Jenkinsfiles for builds (don't bother scripting global config)

Play Pod Tetris to Size your jenkins

Don't try to build Kubernetes yourself (consider Gardener)

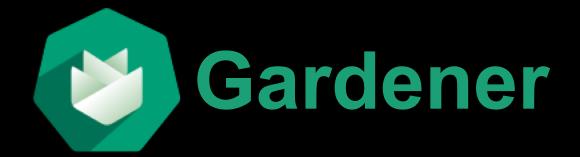

Open source Kubernetes management from SAP

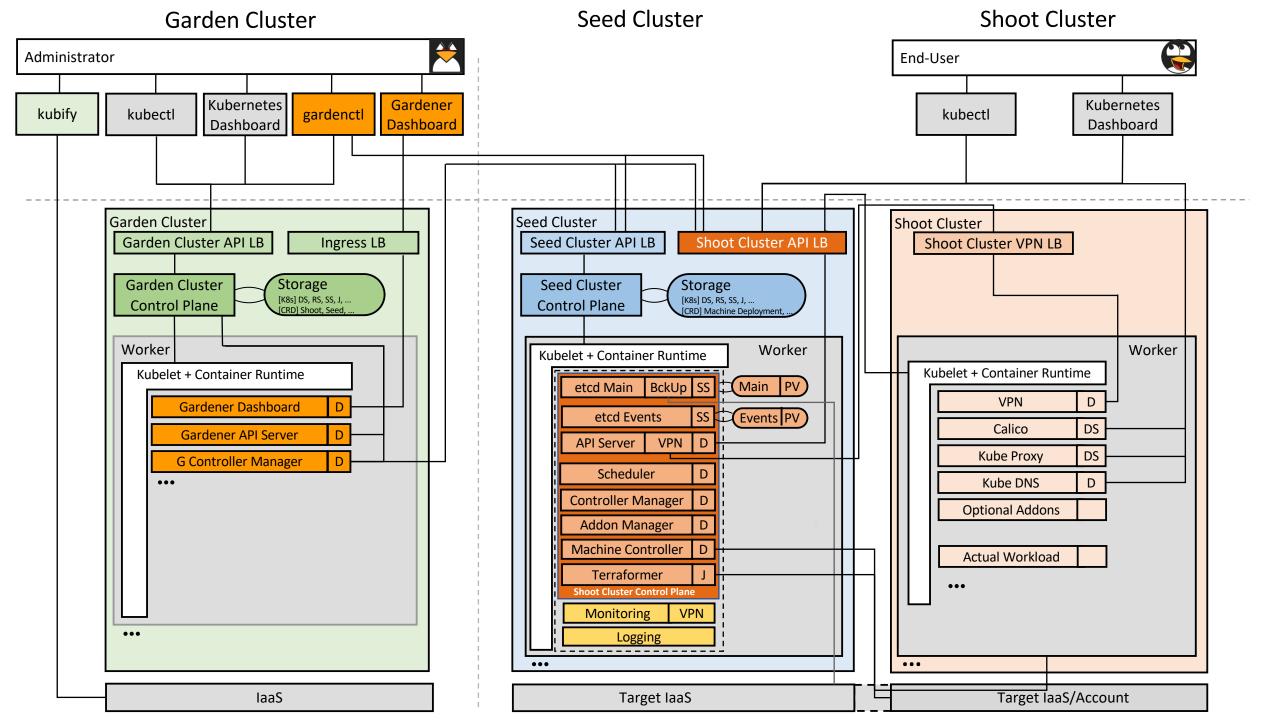

#### SAP has a booth

#### Learn more about our projects on Kubernetes from SAP

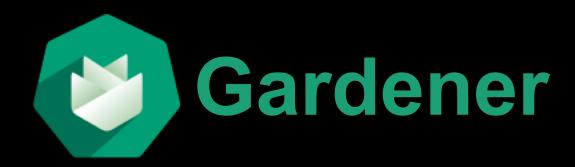

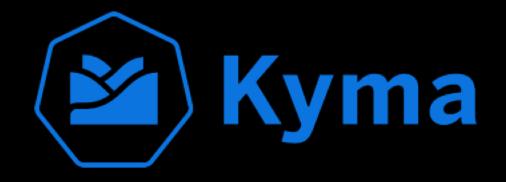

Manage Kubernetes clusters as a service at scale

Monitor repair, patch or upgrade your clusters in an automated way

Central dashboard that simplifies administrative tasks across cloud infrastructures gardener.cloud/

Connect and extend products using serverless computing and microservices architecture

Customize your solution using the technology you want

Build an end-to-end customer experience using your existing technology kyma-project.io/

#### Thank you SAP

Open source foundations and noteworthy projects by SAP

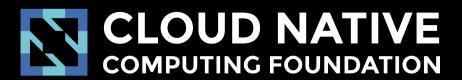

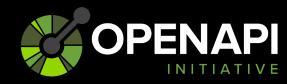

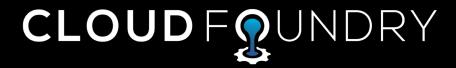

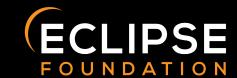

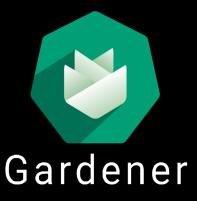

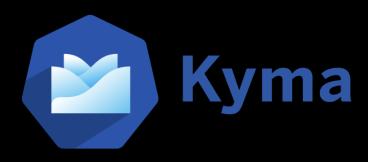

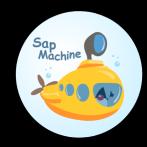

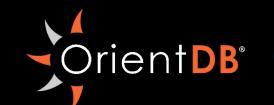

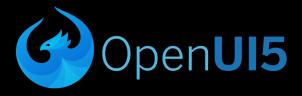

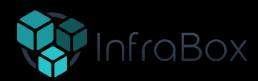

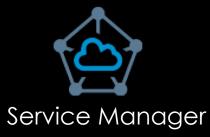

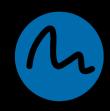

#### **Questions & Answers**

#### **Loren Trout**

Devops Engineer, SAP Loren.trout@sap.com

@enzotrout

#### **Jonathan Hess**

Software Engineer, SAP jonathan.hess@sap.com

@solarhess

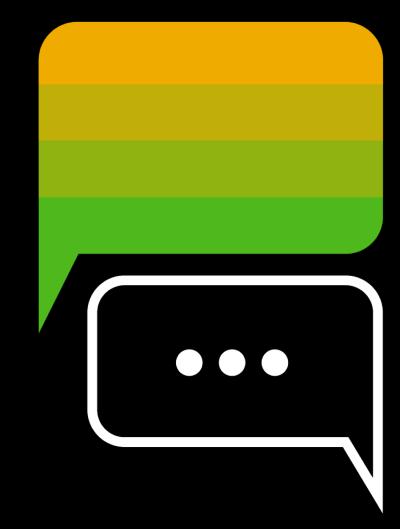

#### github.com/solarhess/jenkins\_kube\_brains

#### **Images attributions**

"Fury Truck" by pxhere is licensed under CC BY 2.0

"Jenkins" by Jenkis.io is licensed under CC BY 4.0

"Runaway Truck Ramp - Monarch Pass" by Larry Lamsa is licensed under CC BY 2.0

"JunkYard" by Tom Fisk is licensed under pexels licence

"Truck into Mountains" by 500photos is licensed under pexels licence

"Berries" by PhotoMIX is licensed under pexels licence